# *Dbedit*

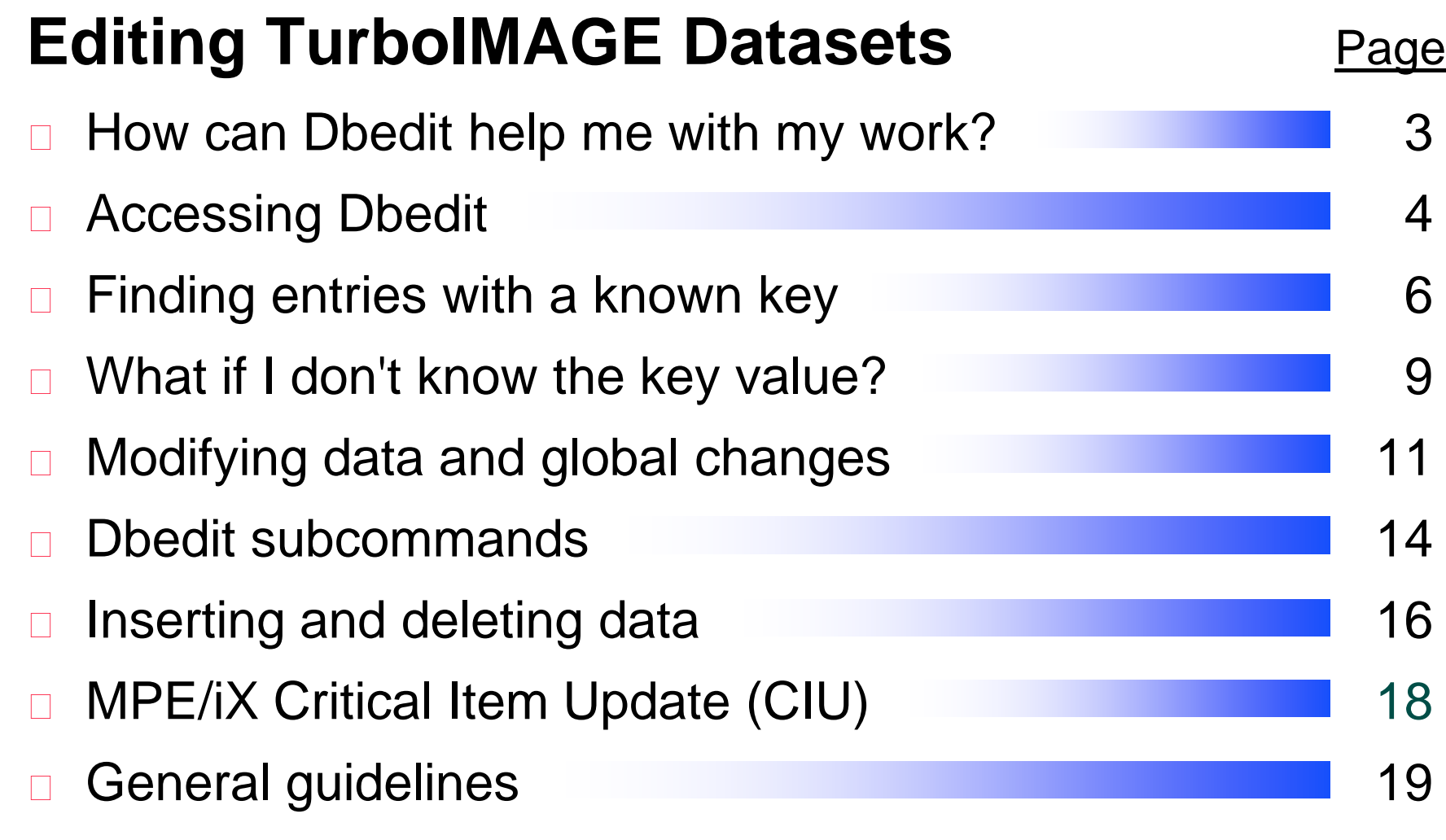

## *Editing a database with Dbedit*

□ Dbedit uses simple commands to perform these editing operations:

- **n** listing entries
- adding an entry
- **n** modifying an entry
- **deleting an entry**

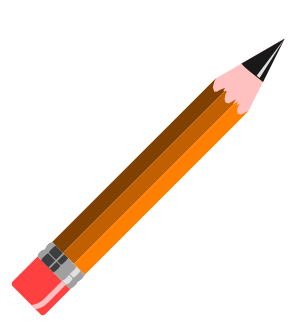

- $\Box$  applying global changes to entries
- $\Box$  It can work on chains of entries or related entries
- $\Box$  It can modify key items

## *How can Dbedit help me with my work?*

- Dbedit is useful in many ways
	- Debugging programs
	- Fixing bad data
	- **Building prototype databases**

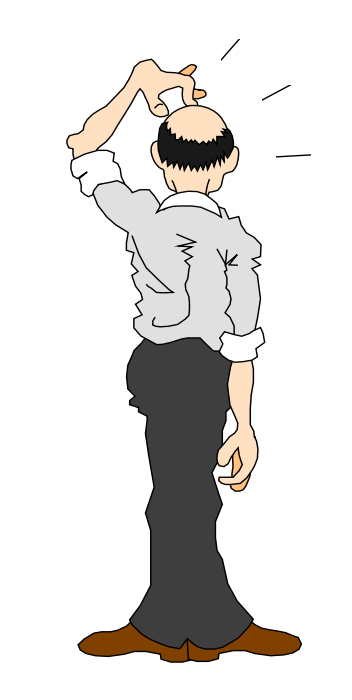

## *Accessing Dbedit*

- □ Step 1: Run Suprtool
- □ Step 2: Use the BASE command to open a database
- □ Step 3: Use the EDIT command to start Dbedit

:**run suprtool.pub.robelle** >**base store.pub** >**edit** # {Dbedit prompt}

## *Dbedit is built into Suprtool*

 $\Box$  Dbedit is a Suprtool component that functions independently

Dbedit commands:

#**form sets** #**list m-customer** #**modify d-sales;updatekey** #**add d-inventory** #**delete** #**change m-product** #**exit**

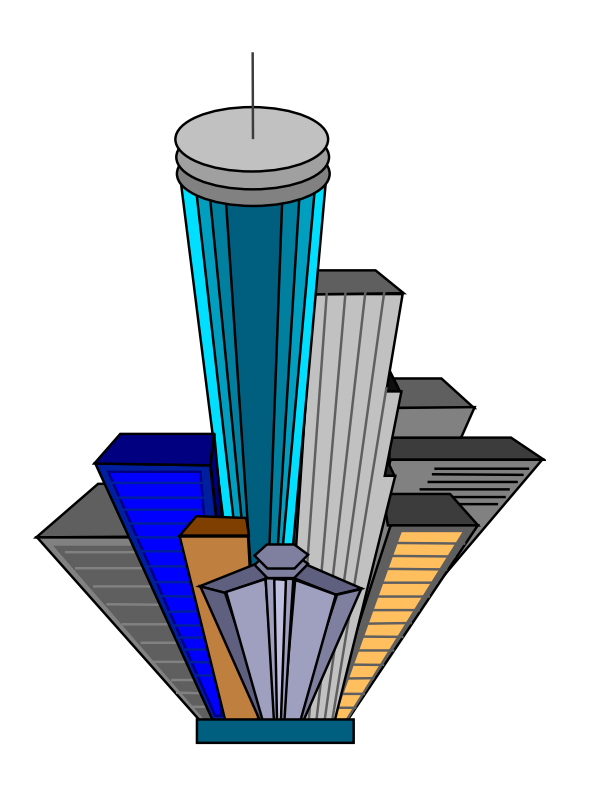

#### *Finding an entry with a known key*

Use LIST *setname* and specify a key value at the prompt

#### #**list m-customer**

```
List in File: M-CUSTOMER 
CUST-ACCOUNT >10020__________<br>CITY = Surrey CREDIT-RATING = 200000
CITY = Surrey
CUST-ACCOUNT = 10020 CUST-STATUS = 20NAME-FIRST = Walley NAME-LAST = Nisbet
STATE-CODE = BCSTREET-ADDRESS = 8877-149th Street
           (2)
POSTAL-CODE = V3T4W2List in File: M-CUSTOMER 
   CUST-ACCOUNT > Prompts for next value_________
```
#### *Finding a chain of entries*

□ Use LIST *setname* to specify a chain of entries

```
#list d-sales
```
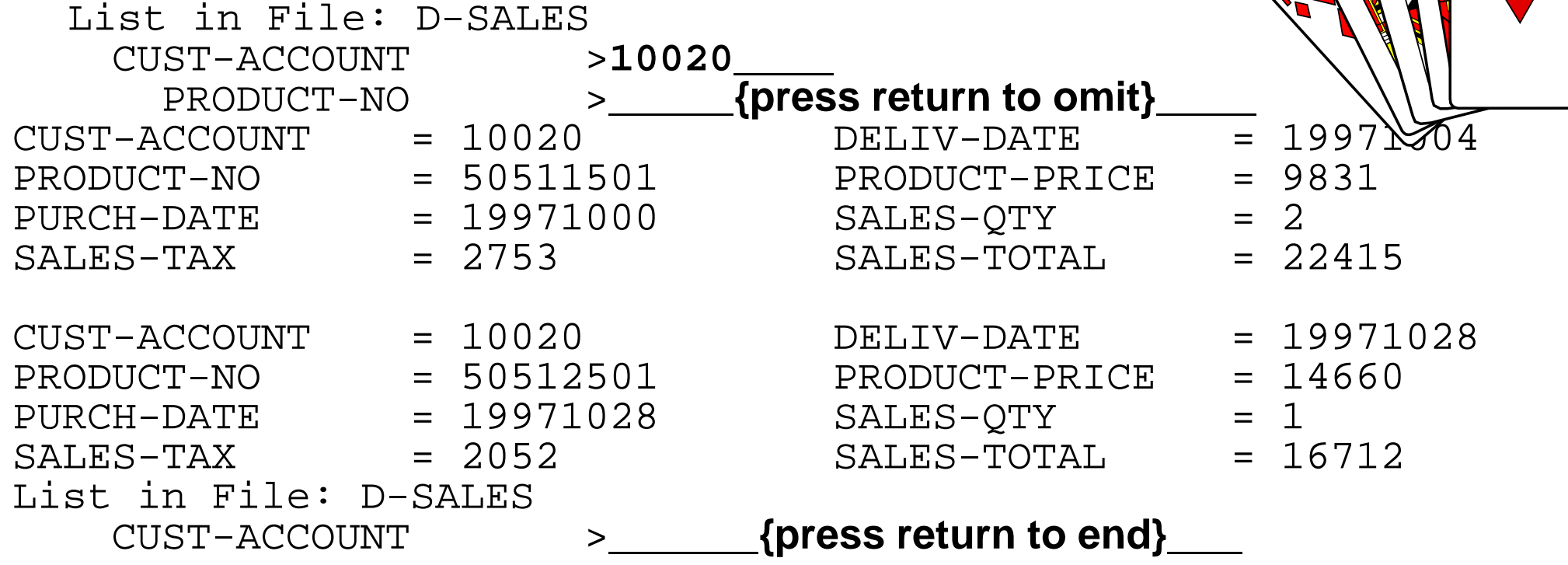

#### *How can I change the search key?*

□ Use the KEY option to specify a different key and alter the search path

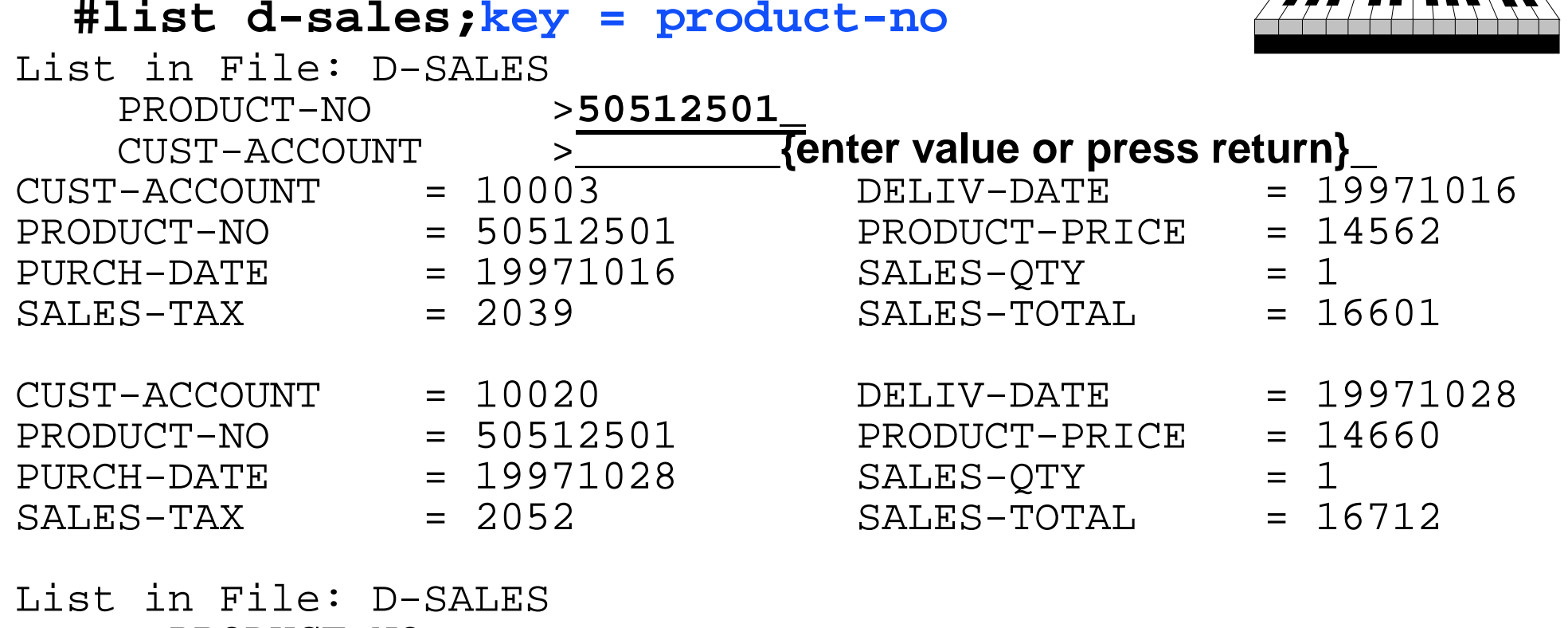

PRODUCT-NO

*MANAN* 

#### *What if I don't know the key value?*

 $\Box$  Use the ALL option to sequentially display all the entries in a dataset

#### #**list m-customer**;**all**

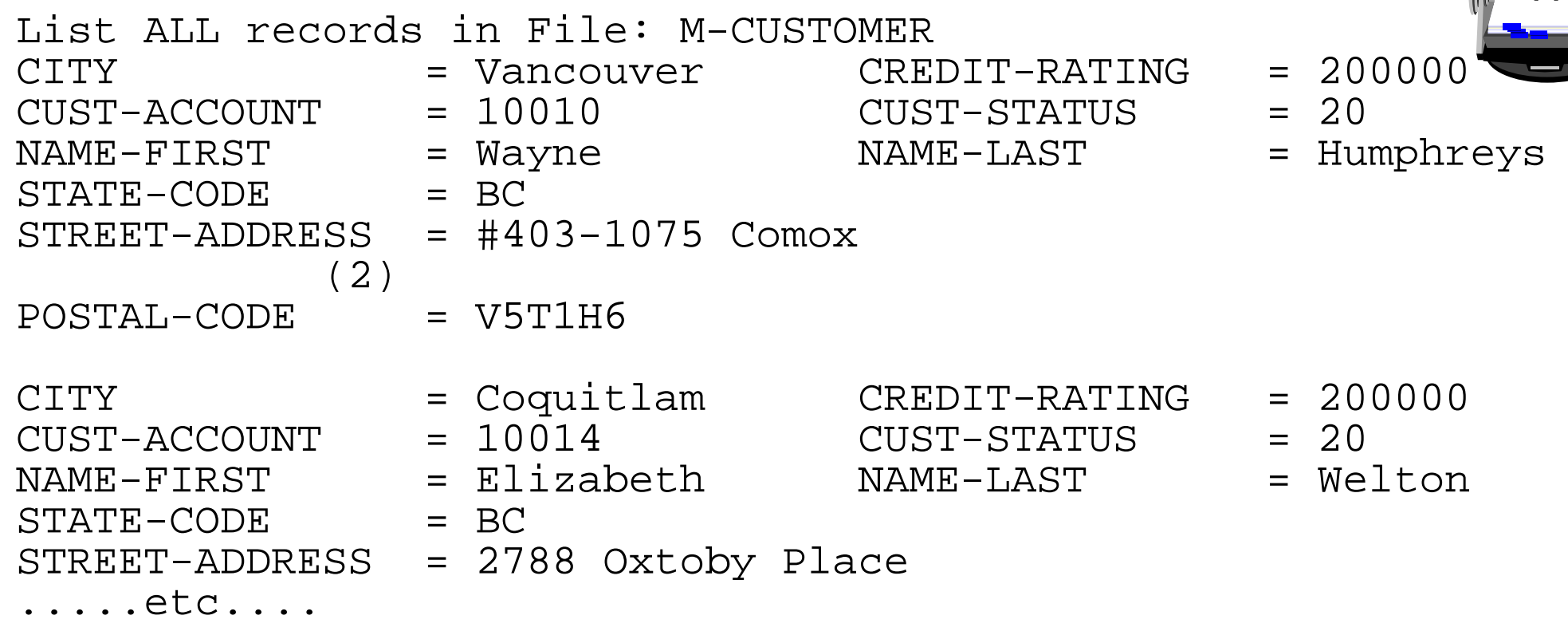

#### *Listing related entries from other datasets*

The RELATED option with the LIST command searches for entries in the selected dataset and in related datasets

□ If a master dataset is specified, Dbedit retrieves a master entry and then goes through the paths to detail sets #**list m-customer;related**

 $\Box$  If a detail dataset is specified, Dbedit retrieves a detail chain, then goes through the paths from master sets #**list d-sales;related** 

## *Changing a noncritical field*

 Use the MODIFY command to change the values of noncritical fields in a record

#**modify d-inventory : unit-cost**

- Modify within File: D-INVENTORY
	- SUPPLIER-NAME >**STD Ribbons** PRODUCT-NO >**105391**

Enter new values(or <Return> to leave as is):

- SUPPLIER-NAME = STD Ribbons
- PRODUCT-NO = 105391

 $UNIT-COST$  = 500

**\_\_\_\_\_** {enter new unit cost}

### *How can I modify a critical field?*

□ Use the UPDATEKEY option to modify critical items

#**modify d-inventory;updatekey**

Modify within File: d-inventory SUPPLIER-NAME >**\*** {no new value} PRODUCT-NO > {press Return to omit} Enter new values (or <Return> to leave as is): SUPPLIER-NAME = STD Ribbons **STD Ribbon** {new key value}

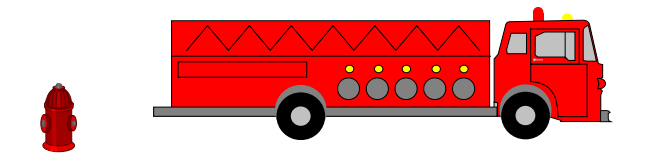

#### *Can I make a global change to a field?*

 $\Box$  If you need to change a field value in the entire dataset, use the CHANGE command

#**change m-supplier** Enter existing key value to find: SUPPLIER-NAME >**ACME** Enter new key value to replace with: SUPPLIER-NAME >**ACME SUPPLY** SUPPLIER-NAME = ACME CITY = Los Angeles

 $STATE-CODE = CA$  STREET $(1) = 100$  Main  $STREET(2)$  =  $ZIP-CODE = 91201$ 

OK to change this entry[no]:**Y**

## *Subcommands in Dbedit*

- $\Box$  In response to the Dbedit prompt for a field value, you can use the following subcommands:
	- \* No new value
	- ? Display the TurboIMAGE format or field
	- // Quit the command
	- \\ Quit the command
	- Ctrl-Y Quit the command

'

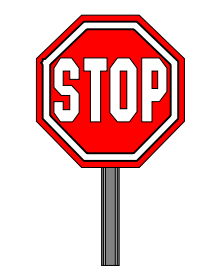

- [ Treat rest of line as data, not as subcommand
	- Set this field to all blanks (batch use)
- Execute a calculator command

## *Moving around in a field list*

 $\Box$  Try these subcommands to move to other entries in a field list:

- >> Go to the end of the field list
- << Go to the beginning of the list
- >3 Go three fields forward in the list
- <3 Go three fields back in the list

@*fieldname* Go to the fieldname

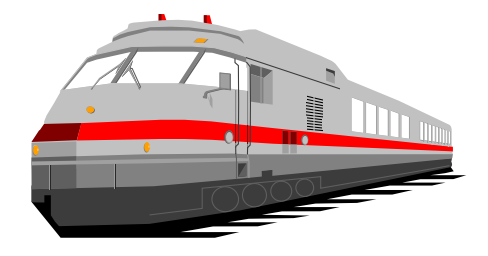

#### *Adding new entries to a dataset*

□ Use the ADD command to insert a new record into a dataset

```
#add m-supplier
Add to File: M-SUPPLIER
```
SUPPLIER-NAME >**ACME** CITY >**Los Angeles** STATE-CODE >**CA** STREET(1) >**100 Main** ZIP-CODE >**91201**

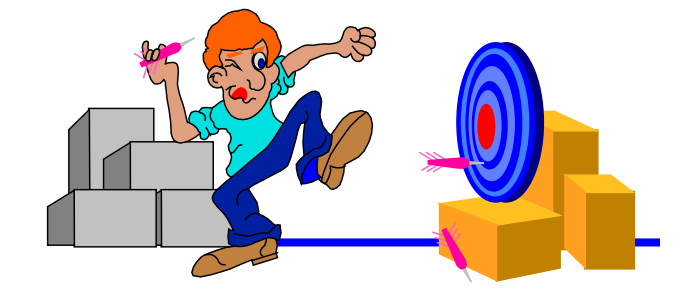

```
STREET(2) > ________ {press Return to omit}
```
#### *How can I delete an entry?*

 $\Box$  It's easy to remove an entry using the DELETE command

#**delete m-supplier** Delete from File: M-SUPPLIER SUPPLIER-NAME >**ACME** SUPPLIER-NAME = ACME CITY = Los Angeles  $STATE-CODE = CA$  STREET $(1) = 100$  Main  $STREET(2)$  =  $ZIP-CODE = 91201$ 

Is this the entry to delete[no]:**Y**

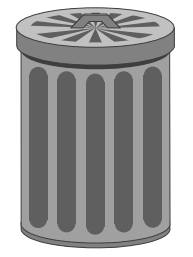

#### *MPE/iX Critical Item Update (CIU)*

- □ CIU allows programs to modify critical search and sort fields in detail datasets using DBUPDATE
- □ By default, IMAGE databases have CIU disabled
- □ Dbedit requires CIU for the CHANGE command and the UPDATEKEY option with the MODIFY command
- □ Two ways to enable CIU
	- 1. **set** *basename* **ciupdate = on**
	- 2. **set** *basename* **ciupdate = allowed**

#### *General guidelines*

- D Dbedit works best on single entries or chains of entries
- □ Dbedit uses keyed access, but serial access can be specified with the LIST ALL command
- □ All Dbedit commands support the asterisk (\*) subcommand
- □ All commands support a restrictive field list
- □ A semicolon (;) separates a command from its options

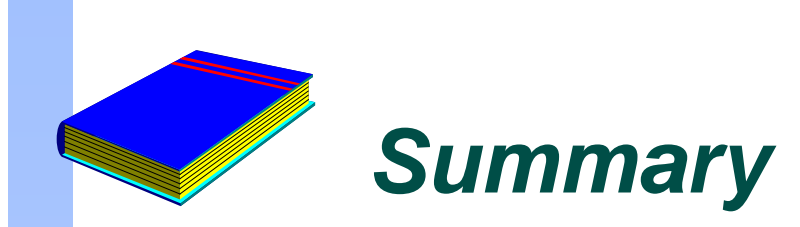

□ Like a text editor for dataset entries

#### D ADD, CHANGE, DELETE, LIST, MODIFY

D Updating key values

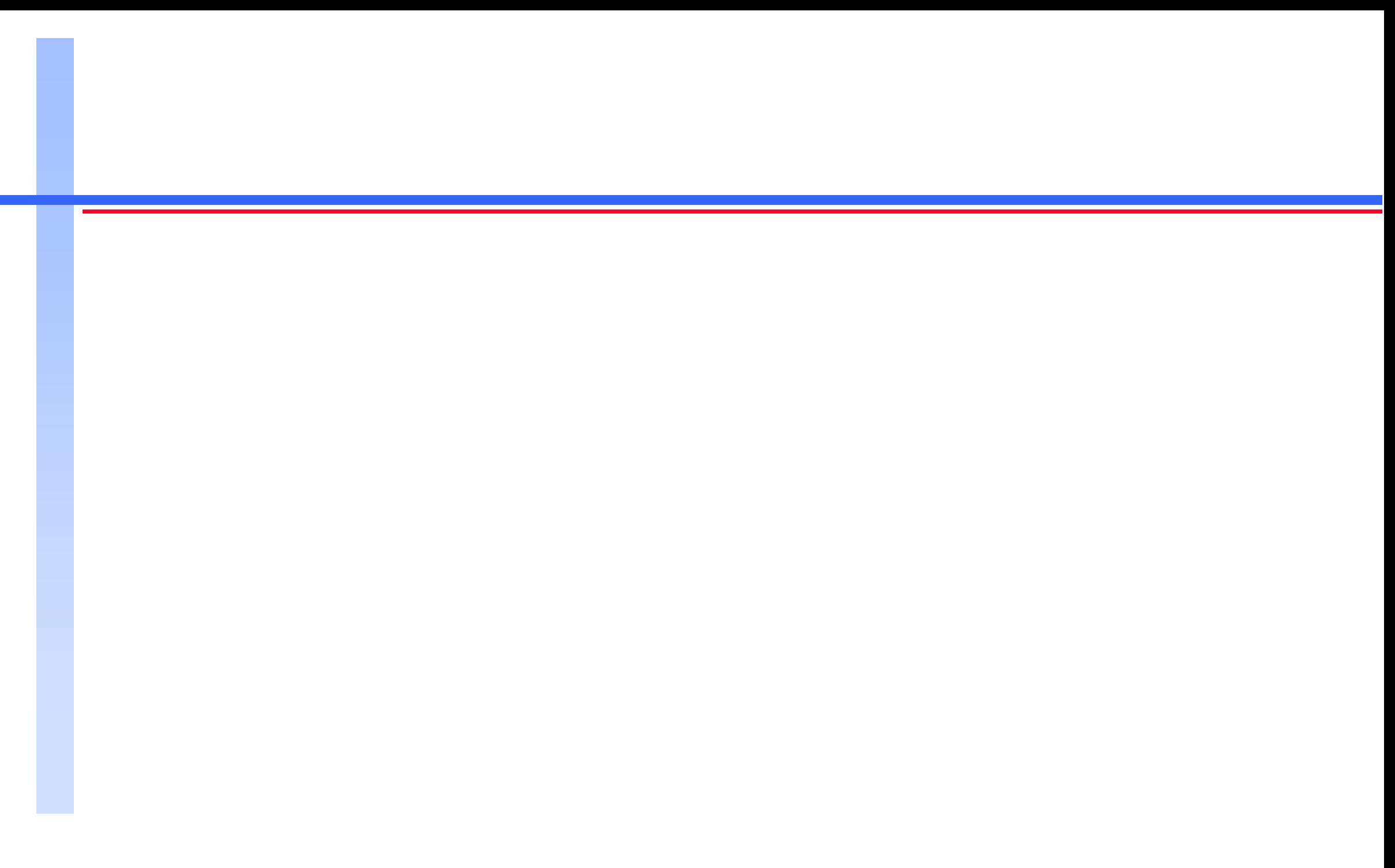